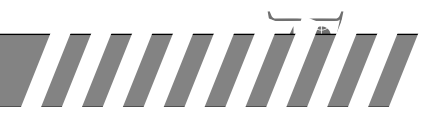

УДК 004:658.152

# **А. П. КРАЧКОВСКИЙ, О. Ю. КУНЦЕВИЧ**

**SOCIOLOGY (SOCIOLOGY )** 

# **ПРАКТИКООРИЕНТИРОВАННОЕ ОБУЧЕНИЕ СТУДЕНТОВ ЛОГИСТИКОВ С ПОМОЩЬЮ ОБЛАЧНЫХ СЕРВИСОВ**

*Данная статья посвящена вопросам истории развития и общей характеристике облачных сервисов, а также практикоориентированному обучению студентов специальности «Логистика» работе с такими сервисами. Отмечаются основные свойства облачных вычислений, дается характеристика моделей обслуживания облачных вычислений, выделяются достоинства и недостатки облачных вычислений, описываются наиболее популярные облачные хранилища. Приводятся конкретные практические задания, которые могут быть использованы на лабораторных занятиях по предмету «Информационные технологии в логистике». Рассмотренные в статье задания охватывают следующие направления применения облачных технологий в логистике: а) использование облачных сервисов, позволяющих, например, сотрудникам разных отделов (грузоперевозок, пассажироперевозок, складской логистики) одновременно работать над определенным проектом с помощью Google-таблиц; б) применение ресурсов в транспортной логистике для расчета расстояния перевозимого груза, стоимости* топлива и затраченного времени; в) осуществление поиска нужного типа груза, перевозимого из пункта А в *пункт В в указанные периоды времени; г) расчет загрузки указанного транспортного средства выбранным типом груза (сыпучим материалом, коробками, паллетами и др.).*

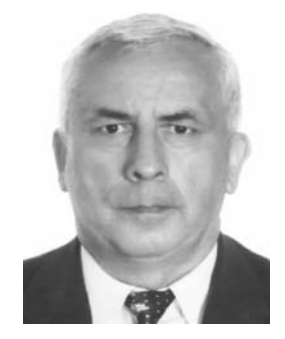

**КРАЧКОВСКИЙ Александр Петрович***,* 

кандидат физико-математических наук, доцент, профессор кафедры логистики Международного университета «МИТСО»

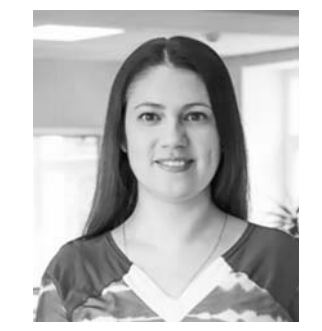

**КУНЦЕВИЧ Ольга Юрьевна***,*  кандидат педагогических наук*,* доцент, доцент кафедры информационных технологий и высшей математики Международного университета «МИТСО»

# **A. P. KRACHKOVSKY, O. YU. KUNTSEVICH**

# **PRACTICAL ORIENTED TRAINING OF STUDENTS OF LOGISTICS BY MEANS OF CLOUD SERVICES**

*This article is devoted to the history of development and the general characteristics of cloud services, as well as the practical training of students in the specialty "Logistics" to work with such services. The basic properties of cloud computing are noted, the characteristic of cloud service computing models is given, the advantages and disadvantages of cloud computing are highlighted, the most popular cloud storage is described. Specific practical tasks that can be used in laboratory classes on the subject "Information Technologies in Logistics" are given. The tasks covered in the article provide the following areas of application of cloud technologies in logistics: a) use of cloud services that allow, for example, employees of different departments (freight, passenger transportation, warehouse logistics) to simultaneously work on a specific project using Google tables; b) the use of resources in transport logistics to calculate the distance of the cargo being transported, the cost of fuel and the time spent; c) carrying out the search for the required type of cargo transported from point A to point B at the specified time periods; d) calculation of the loading of the specified vehicle with the selected type of cargo (bulk material, boxes, pallets, etc.).*

### Введение

овременный мир информационных технологий не стоит на месте, каждый день разрабатываются и выпускаются специализированные компьютерные программы и технологии для оптимизации бизнес-процессов организаций в различных отраслях деятельности. С каждым годом большинство информационных продуктов, сервисов и решений перемешаются в «Облако» по принципу SaaS (англ. software as a service - программное обеспечение как услуга). Данный принцип предполагает доступ к приложению через веб-интерфейс.

По этой причине облачные технологии должны рассматриваться как неотъемлемая составная часть функционирования компании. Внедрение современных облачных технологий позволит обеспечить успешное функционирование компании и достижение высокого уровня контроля и рентабельности.

#### Основная часть

1. История развития и общая характеристика облачных сервисов. Cloud computing (англ. Cloud - облако; computing - вычисления) - облачные вычисления - концепция вычислительного облака, согласно которой программы запускаются и выдают результаты работы в окно стандартного веб-браузера на локальном персональном компьтере, при этом все приложения и их данные, необходимые для работы, находятся на удаленном сервере в интернете. Компьютеры, осуществляющие такие вычисления, называются вычислительным облаком. При этом нагрузка между компьютерами, входящими в вычислительное облако, распределяется автоматически. Облачные вычисления могут показаться относительно новым явлением. Тем не менее их история уходит корнями в начало 1950-х, когда стало возможным нескольким пользователям получить доступ к центральному компьютеру. Концепция облачных вычислений зародилась в 1960 году. было высказано предположение, что компьютерные вычисления будут производиться с помощью «общенародных утилит». Идеология облачных вычислений получила популярность в 2007 году благодаря быстрому развитию каналов связи и растушей в геометрической прогрессии потребности как бизнеса, так и частных пользователей в горизонтальном масштабировании своих информацион-НЫХ СИСТРМ

### Отметим основные свойства облачных вычислений:

- возможность самообслуживания без участия человека со стороны провайдера;
- наличие широкополосного доступа к сети;
- сосредоточенность ресурсов на отдельных площадках для их эффективного распределения;
- быстрая масштабируемость ресурсы могут неограниченно выделяться и высвобождаться с большой скоростью в зависимости от потребностей;
- управляемый сервис система управления облаком автоматически контролирует и оптимизирует выделение ресурсов, основываясь на измеряемых параметрах сервиса (размер системы хранения, ширина полосы пропускания, число активных пользователей и т л)

Поясним, что означают перечисленные свойства.

Самообслуживание по требованию (On-demand selfservice). У потребителя есть возможность получить доступ к предоставляемым вычислительным ресурсам в одностороннем порядке по мере потребности, автоматически, без необходимости взаимодействия с сотрудниками каждого поставщика услуг.

Широкий сетевой доступ (Broad network access). Предоставляемые вычислительные ресурсы доступны по сети через стандартные механизмы для различных платформ. тонких и толстых клиентов (мобильные телефоны, планшеты, ноутбуки, рабочие станции и т. п.).

Объединение ресурсов в пулы (Resorce pooling). Вычислительные ресурсы провайдера объединяются в пулы для обслуживания многих потребителей по многоарендной (multi-tenant) модели. Пулы включают различные физические и виртуальные ресурсы, которые могут быть динамически назначены и переназначены в соответствии с потребительскими запросами. Нет необходимости в том, чтобы потребитель знал точное местоположение ресурсов, однако можно указать их местонахождение на более высоком уровне абстракции (например, страна, регион или центр обработки данных). Примерами такого рода ресурсов могут быть системы хранения, вычислительные мощности, память, пропускная способность сети.

Мгновенная эластичность (Rapid elasticity). Ресурсы могут быть эластично выделены и освобождены, в некоторых случаях автоматически, для быстрого масштабирования соразмерно со спросом. Для потребителя возможности предоставления ресурсов видятся как неограниченные, т. е. они могут быть присвоены в любом количестве и в любое время.

Измеряемый сервис (Measured service). Облачные системы автоматически управляют и оптимизируют ресурсы с помощью средств измерения, реализованных на уровне абстрации применительно для разного рода сервисов (например, управление внешней памятью, обработкой, полосой пропускания или активными пользовательскими сессиями). Использованные ресурсы можно отслеживать и контролировать, что обеспечивает прозрачность как для поставшика, так и для потребителя, использующего сервис.

В общем смысле под облачными сервисами (технологиями) можно понимать модель предоставления сетевого доступа к общему пулу конфигурируемых вычислительных ресурсов (серверов, приложений, систем хранения и т. д.), которые могут быть быстро предоставлены и освобождены с минимальными усилиями по управлению и необходимости взаимодействия с провайдером [1].

В настоящее время существует три модели обслуживания облачных вычислений [2]:

1) программное обеспечение как услуга (Software as a Servise, SaaS) - потребителю предоставляются программные средства - приложения провайдера, выполняемые на облачной инфраструктуре;

2) платформа как услуга (Platform as a Service, PaaS) потребителю предоставляются средства для развертывания на облачной инфраструктуре своих приложений, разрабатываемых с использованием поддерживаемых провайдером инструментов и языков программирования;

3) инфраструктура как услуга (Infrastructure as a Service, laaS) - потребителю предоставляются средства обработки данных, хранения, сетей и других базовых вычислительных ресурсов, на которых он может развертывать и выполнять произвольное программное обеспечение, включая операционные системы и приложения.

Отметим достоинства и недостатки облачных вычислений.

Достоинства: снижаются требования к вычислительной мощности персональных компьютеров (непременным условием является только наличие доступа в интернет); повышается отказоустойчивость; растет уровень безопасности, обеспечивается высокая скорость обработки данных; снижаются затраты на аппаратное и программное обеспечение, на обслуживание и электроэнергию; происходит экономия дискового пространства (и данные, и программы хранятся в интернете).

Недостатки: зависимость сохранности пользовательских данных от компаний, предоставляющих услугу cloud *computing*; появление новых («облачных») монополистов.

Отдельной темой в разделе облачных вычислений выделяется понятие облачного хранилища данных - предметно-ориентированное, привязанное ко времени и неизменяемое собрание данных для поддержки процесса принятия управляющих решений. В облачном хранилище данные содержатся и обрабатываются в так называемом облаке, которое представляет собой один большой виртуальный сервер. На сегодняшний момент наиболее популярными облачными хранилищами являются следующие.

Хранилище данных **Dropbox** - позволяет пользователям хранить свои данные на серверах в облаке и разделять их с другими пользователями в интернете. Его работа построена на синхронизации данных.

Бесплатное облачное хранилище данных Google *Drive -* позволяет пользователям хранить свои данные на серверах в облаке и делиться ими с другими пользователями в интернете. После активации заменяет собой Google Docs. По сути, Google Docs, использовавшийся для работы с документами, трансформировали в облачный сервис, добавив 5 ГБ бесплатного пространства. В новом сервисе можно хранить не только документы, но и фотографии, музыку, видео и многие другие файлы - всего 30 типов. Это все очень удобно и привычно для пользователей Google-сервисов.

Бесплатное хранилище данных Яндекс. Диск - облачный сервис от Яндекса, позволяющий пользователям хранить свои данные на серверах в облаке и передавать их другим пользователям в интернете. Работа построена на синхронизации данных между различными устройствами. В настоящее время регистрация пользователей доступна всем. Ранее, до запуска Яндекс. Диска, функции хранения пользовательских файлов на Яндексе выполнял сервис Яндекс. Народ.

Облачное хранилише данных Облако@mail.ru. - позволяет пользователям хранить свои данные в облаке и синхронизировать их на разных устройствах, а также делиться ими с другими пользователями. Сервис открылся недавно - в конце лета 2013-го. Пользователи бесплатно получают 25 ГБ пространства. Пользоваться облаком можно не только через веб-интерфейс, но и через десктопные и мобильные приложения для Android и iOS. Существует специальный клиент под Linux.

Китайское облачное хранилище данных Yunpan 360, которое изначально бесплатно и навсегда предоставляет 36 терабайт, в случае необходимости его можно увеличить. Главный недостаток сервиса - весь интерфейс только на китайском языке, английской версии нет.

2. Практикоориентированное обучение студентов логистиков с помощью облачных сервисов. В рамках дисциплины «Информационные технологии в логистике» студентам предлагается лабораторная работа с облачными серверами Google. Рассмотрим подробно возможности Google в создании, редактировании, хранении документов в облаке.

Документы Google - это онлайновый офисный пакет, предназначенный для создания и редактирования текстов, таблиц, презентаций, схем, диаграмм, рисунков и работы над ними вместе с другими пользователями в режиме реального времени через интернет. Пользователь может получить доступ к своим документам и файлам с любого компьютера в любой точке мира, если он подключен к интернету [3].

Так, с помощью табличного редактора Google можно осуществлять:

- импорт и преобразование данных в форматах XLS, CSV, TXT и ODS:
- экспорт файлов в форматах XLS, CSV, TXT, ODS, PDF и HTML:
- форматирование и изменение формул для вычисления результатов и представления данных в нужном виде;
- совместную работу и общение в чате с другими пользователями, редактирующими таблицу;
- создание диаграмм и гаджетов;
- $\equiv$ встраивание таблиц и отдельных листов в блог или на вебсайт.
- хранение данных в Google Drive.  $\overline{\phantom{0}}$

Студентам предлагается практическое задание по работе в отделах логистической компании с помощью электронных таблиц Google.

Задание 1 [4, с. 30-35]. Студенты группы - сотрудники различных отделов логистической компании: отдела грузоперевозок, отдела пассажироперевозок, отдела складской логистики. Каждый отдел создает свою таблицу в облачных сервисах Google, состоящую из трех листов. Сотрудники отдела грузоперевозок и пассажироперевозок просчитывают динамику оказания услуг предприятия, отдел складской логистики определяет объем материального потока по участку погрузки-разгрузки, точку безубыточности склада. Каждый отдел изображает графически полученные результаты.

Отчет необходимо сформировать следующим образом. Для отделов грузоперевозок и пассажироперевозок:

Лист 1: Создание и форматирование таблицы. Данные таблицы - объемы грузо- и пассажироперевозок за несколько периодов.

Лист 2: Средние арифметические показатели, темпы роста оказания услуг предприятия, их графическая иллю-CTDAILMA

Лист 3: Построение графиков по данным таблиц Ли- $CTa$   $2$ 

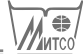

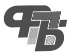

## *Для отдела складской логистики:*

Лист 1: Создание и форматирование таблицы. Данные таблицы выдаются преподавателем.

Лист 2: Расчет необходимых параметров (материальных потоков по участку погрузки-разгрузки или расчет точки безубыточности склада).

Лист 3: Графическая интерпретация результатов Ли $c$ та  $2$ .

*Порядок выполнения задания.* Каждый сотрудник создает таблицу в *Google*, форматирует ее (Лист 1) и открывает доступ для редактирования еще двум сотрудникам своего отдела. Для выполнения задания по работе с таблицами *Google* нужно выполнить следующие шаги.

1. Создание аккаунта в *Google*.

2. Выбор приложения *Google – Таблицы* (рис. 1).

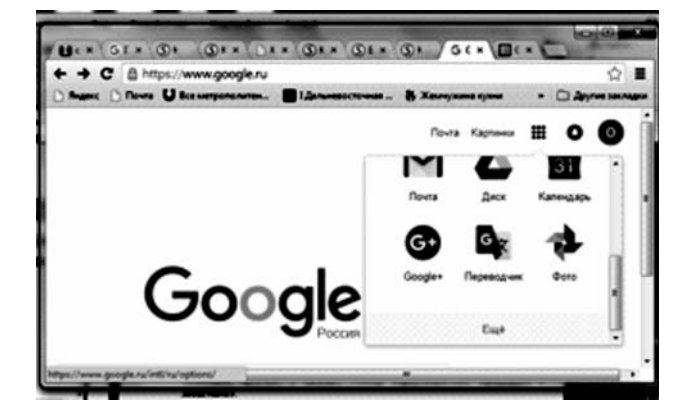

Рисунок 1 – Выбор нужного приложения Google

3. Создание новой *Google* таблицы.

После выполнения указанных действий откроется новая пустая *Google*-таблица. Большинство действий, возможностей, работа с формулами, редактирование, работа с диаграммами, автозаполнение и тому подобные действия аналогичны соответствующим действиям таблиц в *MS Excel*. Интерфейс интуитивно понятен.

4. Определить имя новой таблицы. Все вносимые изменения будут сохраняться на облачном диске автоматически.

5. Выполнить форматирование таблицы, указанное в задании.

6. Установить настройки доступа к таблице для сотрудников вашего отдела и указать адреса почты на @gmail. com для подтверждения.

8. Открыть свой почтовый ящик на @gmail.com и перейти по ссылкам в сообщениях с указанием об открытом доступе к редактированию таблиц.

9. Создать в таблицах новый лист и выполнить в нем соответствующее задание (подсчитать показатели или построить графики).

Обратите внимание на то, что при работе с документами Google возможно одновременное редактирование документа несколькими пользователями, у которых есть на это доступ. Отсутствует необходимость сохранения документа, отправки его соавторам, повторного открытия и т. д. Все изменения происходят онлайн и всеми сотрудниками одновременно.

При необходимости пояснений своей работы, внесения описаний, дополнительных сведений и другой информации в таблицах *Google* возможно оставлять комментарии, которые возможно будет прочесть и учесть в работе другому сотруднику отдела. Облачный сервис *Google* позволяет проследить историю вносимых в документ изменений (кем и когда они были произведены): Файл – Посмотреть историю изменений. При необходимости таблицы *Google* возможно сохранить в нужном формате (XLS, CSV, TXT, ODS, PDF и HTML) на электронный носитель.

Практикоориентированное обучение студентов логистиков работе с облачными сервисами можно проводить с помощью инструментов, содержащих функции задач транспортной логистики, расчета расстояний. Данные сервисы позволяют рассчитывать расстояние, время в пути, расход топлива, указать необходимость объезда пунктов и т. д.

В частности, к такого рода сервисам можно отнести белорусский сайт *http://transinfo.by*. На сайте можно выбрать функцию расчета расстояния по ссылке *http://transinfo.by/ distance/*, которая позволяет определить путь с помощью технологий *Google Maps* – достаточно указать начальную и конечную точку, а также промежуточные пункты, в которые необходимо довезти груз. Можно использовать и некоторые дополнительные опции: «избегать автомагистралей», «избегать платных дорог, паромов». При указании стоимости 1 л топлива в соответствующем поле сервис автоматически рассчитает расход и стоимость топлива.

**Задание 2.** Перейдите на сайт информационного портала по грузоперевозкам «Транспортный бизнес» *http:// www.tnspb.ru/*. Выполните следующие шаги.

Перейти на вкладку онлайн-сервисов портала «Расстояние между городами».

Проложить маршрут от заданного начального пункта А до конечного пункта Б, учитывая актуальную стоимость топлива и его расход для конкретного автомобиля.

Установить дополнительные условия проезда и зафиксировать полученную информацию для каждого маршрута в следующей таблице:

- 1) напрямую, включая маршрут паромами и грунтовые дороги;
- 2) через пункт Р1;
- 3) через три города: Р1, Р2, Р3;
- 4) через три города Р1, Р2, Р3, при этом в объезд пункта Р4, избегая автомагистралей, платных дорог и паромов.

Данные выберите в соответствии со своим вариантом, заполните таблицу:

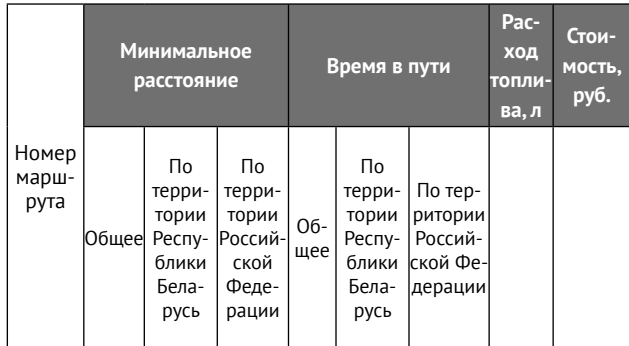

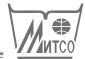

Еще одним видом облачных сервисов, используемых в логистике, являются так называемые транспортные биржи.

**Транспортная биржа** – интернет платформа для обмена данными об ожидающих отправки грузах и простаивающем свободном транспорте. Транспортные биржи создаются с целью минимизации времени поиска информации для организации перевозок в международном и внутреннем сообщении транспорта общего пользования. Они функционируют в режиме реального времени для гармонизации потоковых процессов в цепи поставок: транспортной, распределительной и закупочной логистики. Эти сервисы позволяют сокращать логистические издержки на все участке цепи [2].

В Республики Беларусь наиболее известными транспортными биржами являются *Trans.eu, Timocom.com, Transinfo.by, Della.by, Cargo.by, Lardi-trans.com* и др.

**Задание 3.** Необходимо найти загрузку для транспортных средств всех предлагаемых типов и размеров, опубликованных в системе облачных сервисов *http://ru.trans. eu/* в текущем месяце из Чехии в Беларусь.

Выполнение задания можно представить в виде следующих шагов.

Перейти на сайт системы *http://ru.trans.eu/* и заполнить предлагаемую форму на сайте.

Нажать кнопку «Поиск» и получить результат. Пример результата представлен на рисунке 2.

Существуют облачные сервисы, позволяющие осуществлять расчет загрузки транспортного средства определенными материалами: коробками, сыпучими материалами (насыпью или мешками) и т. д. Такие калькуляторы точно указывают, какое количество (кг, штук и др.) мате-

Поспелние предпожения: 24 кв/м и терморого

риала пойдет на загрузку, объем оставшегося пространства в транспортном средстве и другие параметры. Многие из этих сервисов содержат платные услуги, которые позволяют производить комбинированный расчет нужных параметров, например, загрузить одно транспортное средство смешанным грузом: мешками, коробками и т. д.

**Задание 4.** Рассчитайте загрузку указанных в таблице транспортных средств разновесными паллетами с помощью сайта онлайн-логистики *http://www.packer3d.ru.* Заполните расчетную таблицу:

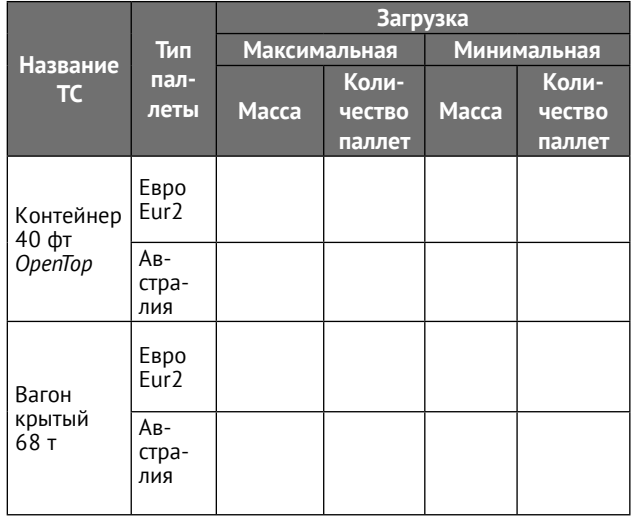

Выполнение задания можно представить в виде следующих шагов.

Открыть *Калькулятор загрузки разновесовых паллет в транспорт.* Его общий вид представлен на рис. 3 (см. с. 110)

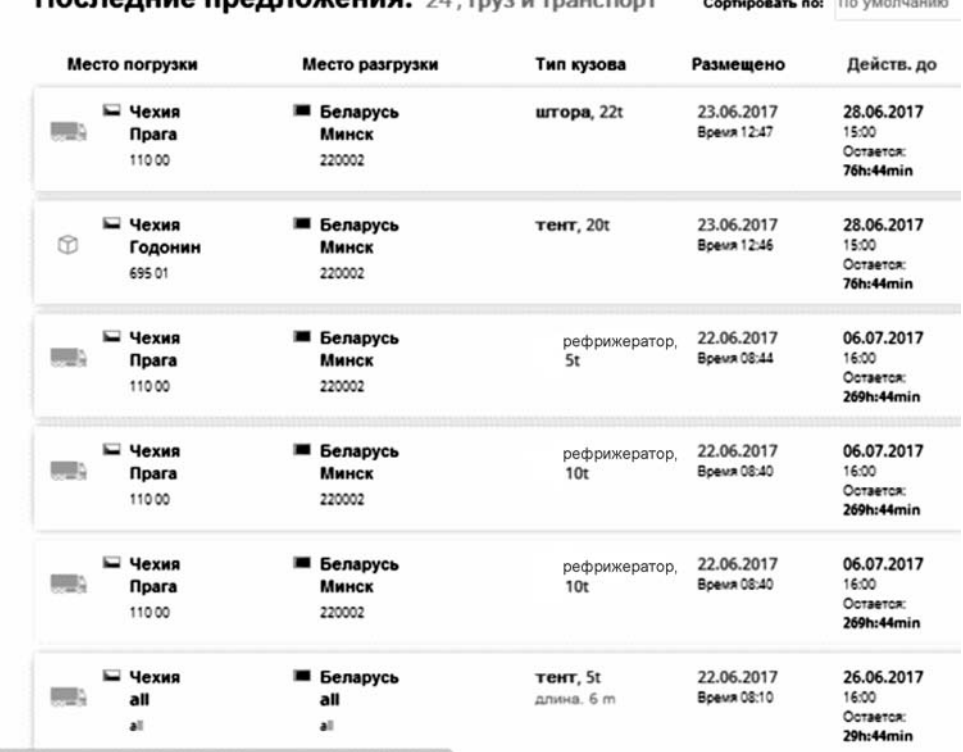

Рисунок 2 – Загрузка для транспортных средств

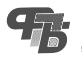

Выбрать необходимое транспортное средство, тип паллет. На экране появится визуализация укладки выбранного транспортного средства соответствующими паллетами (рис. 4).

Просмотреть возможные варианты загрузки, нажав кнопку «Список паллет».

Нажать кнопку «Перераспределить паллеты» (при необходимости).

#### **Заключение**

Таким образом, студенты логистики приобретают необходимые умения и навыки посредством работы с облачными сервисами. Некоторые из этих сервисов являются платными и могут быть приобретены компаниями в зависимости от их запросов. Более простые технологии распространяются бесплатно, к ним открыт общий доступ.

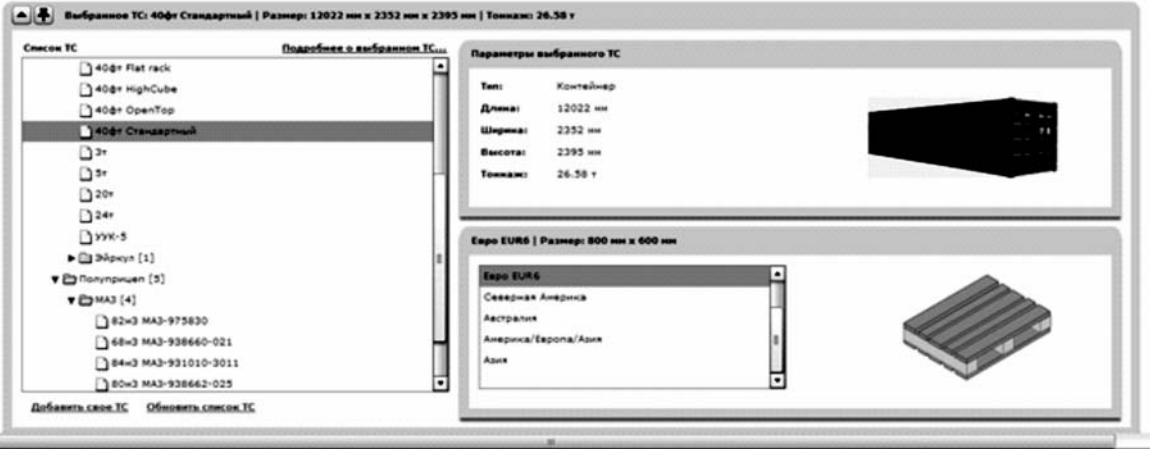

Рисунок 3 – Окно калькулятора загрузки разновесовых паллет в транспорт

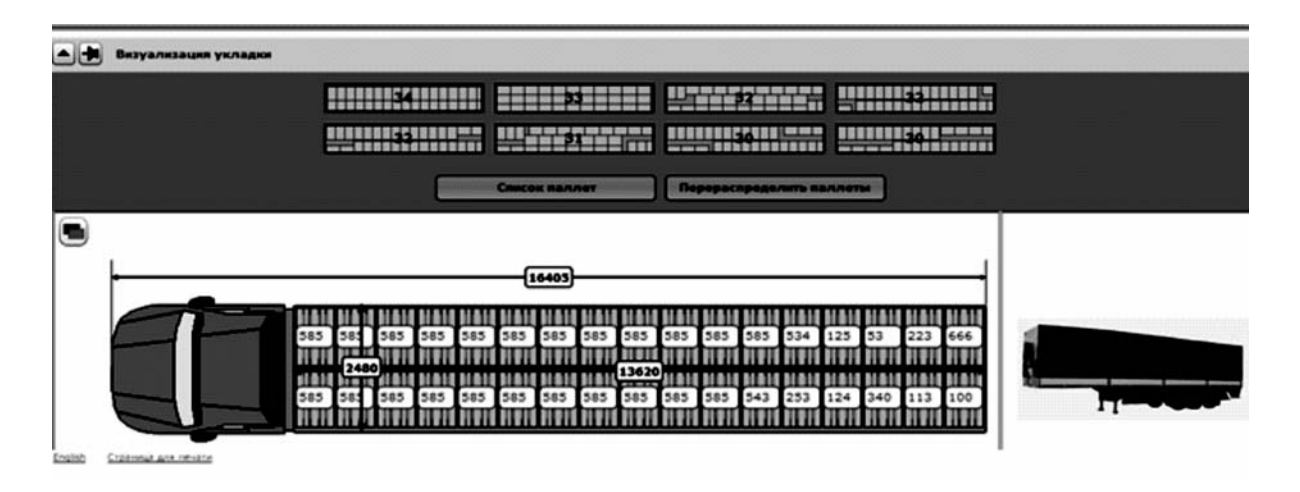

![](_page_5_Figure_10.jpeg)

## **Список использованных источников**

- 1. Кабатов, Д. А.Что такое облачные сервисы для небольших компаний? [Электронный ресурс] / Д. А. Кабатов // Мой склад: Торговля, склад и CRM онлайн. – Режим доступа: http://www.moysklad.ru/chto\_takoe\_oblachnye\_servisy. – Дата доступа: 25.10.2016.
- 2. Крачковский, А. П. Электронный учебно-методический комплекс по дисциплине «Облачные технологии в логистике» для специальности 1-26 02 05 «Логистика» [Электронный ресурс] / авт.-сост. А. П. Крачковский. – Минск : МИТСО, 2015. – 55 с.
- 3. Гончаров, Д. «Google Drive» постройте офис в облаках [Электронный ресурс] / Д. Гончаров // Теплица социальных технологий. Режим доступа: https://te-st.ru/entries/google-drive/. – Дата доступа: 25.10.2016.
- 4. Кунцевич, О. Ю. Информационные технологии в логистике : учеб.-метод. пособие / О. Ю. Кунцевич. Минск, 2017. 84 с.

26.06.2017